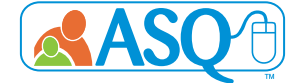

# **ASQ Hub Reports Guide**

Not only does ASQ Online have powerful features that make it easy to record, score, and track ASQ screenings, but it enables you and your users to quickly generate reports for individual Providers, individual programs, individual accounts and/or groups of children across multiple programs or accounts.

As a Hub Administrator of an ASQ Hub account, there are multiple reports you can generate, pulling together aggregate data from one or all of your linked accounts. The following reports are available to you within Reports on the main navigation menu:

## **1. Screening Usage, by Account**

Lists the number of users, number of de-identified\* child records, and number of screens used for each program within the linked accounts. You can customize the report to show the screening usage of a specific program, or choose to run the report on all programs. You can also customize this report by a date filter, which allows you to narrow the report by quarter or date range.

## **2. Screening Tasks Status, by Date**

Shows all scheduled screening tasks for de-identified children, by program. For each child's screening task, it lists the date the task was due, the date the task was completed, and the date the screening was entered into the ASQ Online system. The report can be narrowed down by program, provider, or date range, depending on role.

# **3. Stats Snapshot, by Program**

 Provides statistics for each program within the linked accounts, including the number of screenings entered manually (by providers or program administrators) and the number of screenings entered through Family Access.

# **4. Screening Status Summary**

Details the screening progress of all de-identified children within the linked accounts. For each child that has been screened, the report will list all of the screenings for the child, the date the child was screened, and the questionnaire type and interval of the screening. The report shows when the screening was completed, if the screening is still in progress, or if a child has not yet had a screening completed. The report also allows users to show only the "Last Screening Completed" for the child.

## **5. ASQ-3 Screening Scores**

Shows the results of each de-identified child's individual screenings, including the scores and cutoffs for each area, and overall concerns.

# **6. ASQ-3 Screening Results, by Program**

Lists the results of each de-identified child's individual screenings, including the scores and cutoffs for each area, and overall concerns. This report is separated by program.

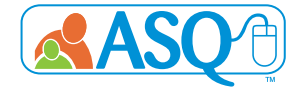

# **7. ASQ-3 Aggregate Results, by Category**

Lists the percentage of finalized screens with scores below the cutoff, in the monitoring zone, and above the cutoff for each area, by age interval. Lists the percentage of finalized screens that had at least one overall item marked for concern and zero overall items marked for concern.

## 8. ASQ-3 Screenings Below Cutoff, by Area

Shows the total number of finalized screens that fell below cutoff, indicating concern. The overall items section shows how many finalized screenings had at least one overall item marked for concern and nalized screenings that had zero overall items marked for concern.

#### **9. ASQ-3 Screenings, by Interval**

Shows the total number of screenings, by program, for each interval.

#### **10. ASQ:SE-2 Screening Scores**

Shows the results of each de-identified child's individual screenings, including the score, the cutoff score, and concerns.

#### **11. ASQ:SE-2 Screening Results, by Program**

Lists the results of each de-identified child's individual screenings, including the score, cutoff score, and concerns. This report is separated by program.

## **12. ASQ:SE-2 Aggregate Results, by Category**

Lists the percentage of finalized screens with cores below the cutoff, in the monitoring zone, and above the cutoff for each area, by age interval. Lists the percentage of finalized screens that had at least one overall item marked for concern and zero overall items marked for concern.

#### **13. ASQ:SE-2 Screenings Above Cuto**

Shows the number of finalized screens where family indicated concern as well as the number of finalized screens that scored above cutoff, indicating concern.

#### **14. ASQ:SE-2 Screenings, by Interval**

Shows the total number of screenings, by program, for each interval.

\* By default, all child data is de-identified. However, there is the ability to have identified data appear in reports for the Hub Administrator. The linked ASQ Enterprise account can determine which child data (e.g., child ID, child name, child date of birth) can be shown in the Hub reports. The Enterprise administrator can decide to show "All Fields", "No Fields" or view "Selected Fields". If a user would select the "All Fields" option, then all of the fields listed in the "Selected Fields" option would show child data in the Hub reports.